### ORACLE

## User Creation **OCI Account Review**

Operations Monitoring and Optimization Advisory

### **USERCREATIONGUIDE**

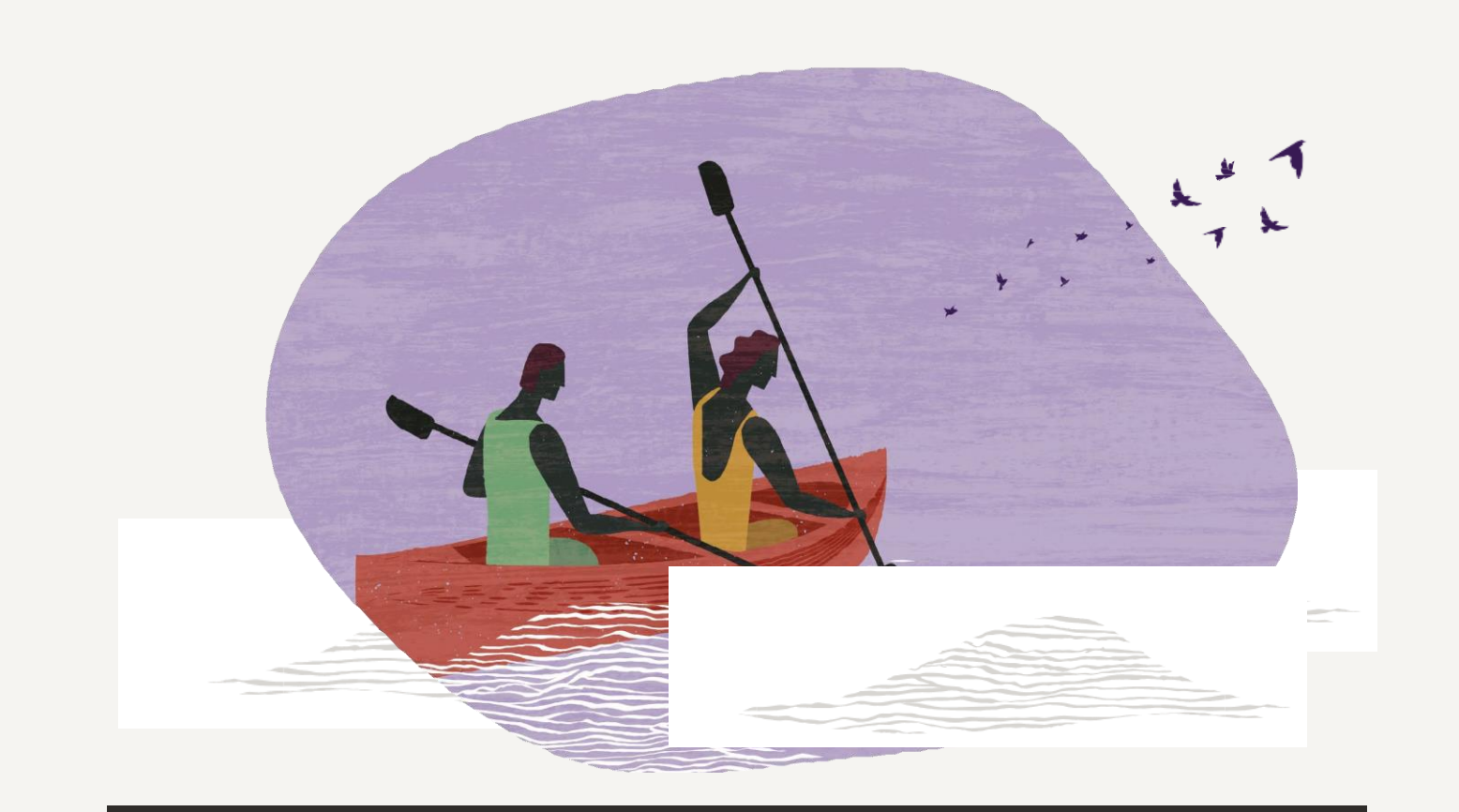

### **Create User Group**

Sign in to the **OCIConsole**,on the **Menu** click **Identity**,then select **Groups**.

- a. Click **CreateGroup**.
- b. Inthe **CreateGroup**dialog box, enter the following :

• **Name**: Enter a unique name for your group (example used: CSA Assurance). *Note*: *The group name cannot contain spaces*.

- **Description**: Enter a description (for example, "Group for monitoring Operations Monitoring program").
- Click **Submit**.

*Prerequisite: All steps tobe executed as >***Root***< compartment*

**Step1**

## Creating an OCI User **Step2**

**Open the navigation menu** Under **Identity** and **Users**  Go to **"Create User"**button -> Fill in RequiredField

Click **Create** button.

### In the **Create User dialog** enter the following:

**User Name**:*Enter a unique name or email address for the new user.*

*The value will be the user's login to the console and must be unique across all other users in your tenancy.*

**Description**: *It's any free text and it's suggested to put commentary on the need of this account – This is a Required field*

**Email**:*Enter an email address for this user.* 

#### *Click* **CreateUser**

*Once the user is created, add the user to the previously created group. Click on* **Add User toGroup**

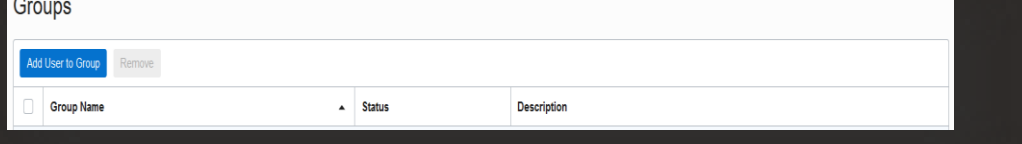

### Click on the **Create/Reset Password** to communicate 1st Password

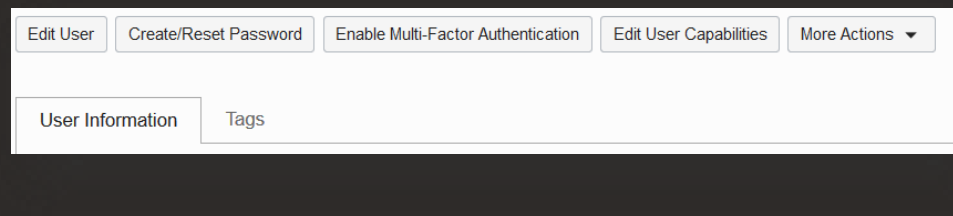

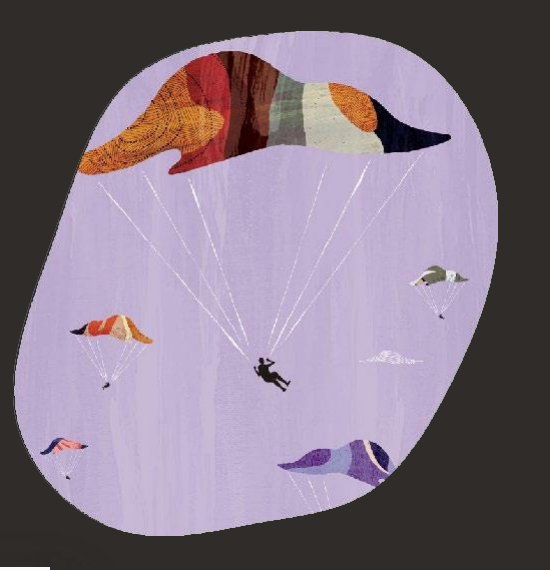

### **Step3:** Create the Policy

The **OCI group** you created in **Oracle Identity Cloud Service** provides permissions to access resources in **Oracle Cloud Infrastructure** *through the policy* you assign to the **Oracle Cloud Infrastructure group**. Before you complete this step, you need to decide what permissions you want to give your new group.

For more information, see **Getting Started with Policies** and **Common Policies**.

#### Prerequisite: The group and compartment that you're writing the policy for must already exist.

#### Open the **navigationmenu;**

- Go to **Identity**and click **Policies**.
	- $\rightarrow$  A list of the policies in the compartment you're viewing is displayed.

#### Click **CreatePolicy**.

Enter thefollowing:

- **1. Name**: A unique name for the policy. The name must be unique across all policies in your tenancy. You cannot change this later.
- **2. Description**: A friendly description. You can change this later if youwant to.
- **3. Policy Versioning**: Select **Keep Policy Current** if you'd like the policy to stay current with any future changes to the service's definitions of verbs and resources. Or if you'd prefer to limit access according to the definitions that were current on a specific date, select **Use Version Date** and enter that date in format YYYY-MM-DD format. For more information, see **Policy [LanguageVersion](https://docs.cloud.oracle.com/iaas/Content/Identity/Concepts/policyadvancedfeatures.htm#Policy2)**.
- **4. Statement**: A policy statement. For the correct format to use, see **Policy [Basics](https://docs.cloud.oracle.com/iaas/Content/Identity/Concepts/policies.htm#Policy)** and also **Policy [Syntax](https://docs.cloud.oracle.com/iaas/Content/Identity/Concepts/policysyntax.htm)**. If you want to add more than one statement, click +.

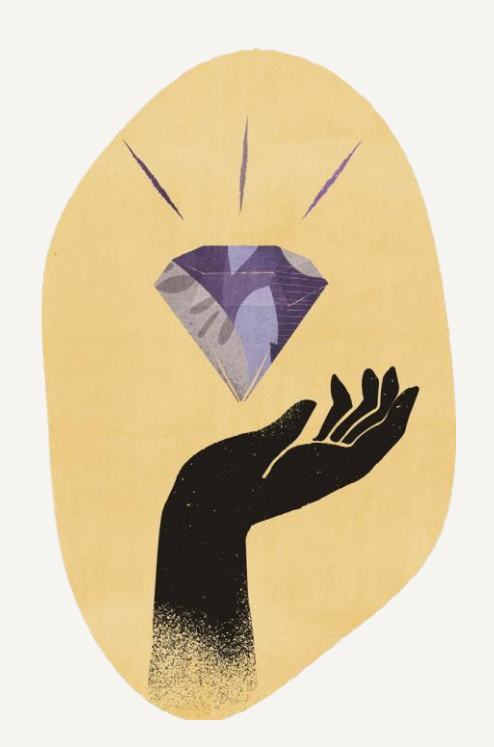

If you want to attach the policy to a compartment other than the one you're viewing, select the desired compartment from the list on the left. Where the policy is attached controls who can later modify or delete it(see **[Policy Attachment\)](https://docs.cloud.oracle.com/iaas/Content/Identity/Concepts/policies.htm#Policy3).**

### **Step4** Monitor

## **1 For the monitoring user please use the following statements:**

allow group **CSA\_Assurance**to read alarms in tenancy allow group **CSA\_Assurance**to read metrics in tenancy allow group **CSA\_Assurance**to read announcements in tenancy allow group **CSA\_Assurance**to read limits in tenancy allow group **CSA\_Assurance**to inspect all-resources in tenancy allow group **CSA\_Assurance**to read Instances in tenancy *\*Please note that "CSA\_Assurance" is just an example of name. You can choose your own name for the group.*

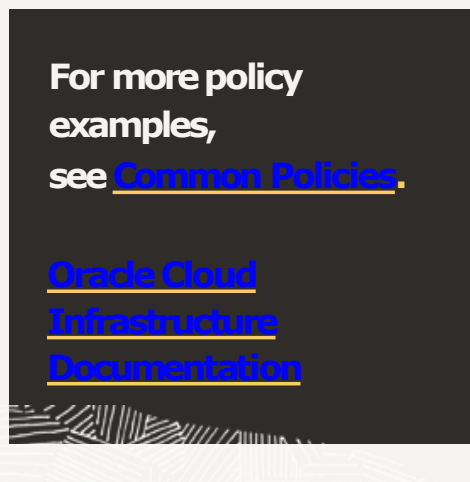

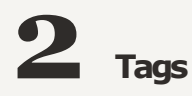

Optionally, you can apply tags. If you have permissions to create a resource, you also have permissions to apply free-form tags to that resource. To apply a defined tag, you must have permissions to use the tag namespace. For more information about tagging, see [Resource](https://docs.cloud.oracle.com/iaas/Content/General/Concepts/resourcetags.htm) Tags. If you are not sure if you should apply tags, skip this option (you can apply tags later) or ask your administrator.

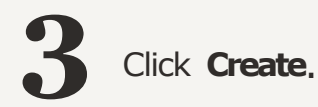

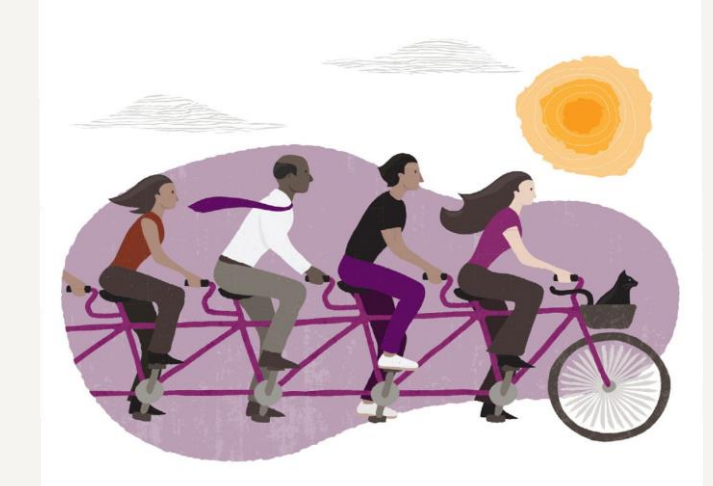

**The Path to CX Excellence for B2C Marketers** 3

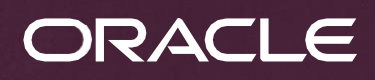

# Keep in touch

Operations Monitoring and Optimization Advisory

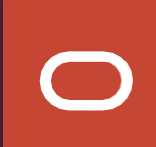